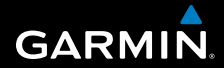

# **användarhandbok**

# **F O R E R U N N E R ® 3 1 0 X T**

# MULTISPORT GPS-ENHET FÖR TRÄNING

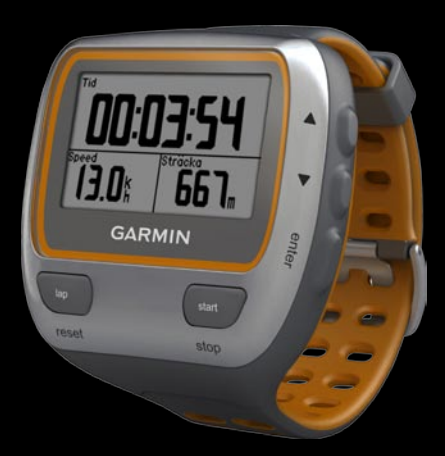

#### © 2009-2010 Garmin Ltd. eller dess dotterbolag

Med ensamrätt. Om inget annat uttryckligen anges i detta dokument, får ingen del av denna handbok reproduceras, kopieras, överföras, spridas, hämtas eller lagras i något lagringsmedium i något som helst syfte utan föregående uttryckligt skriftligt tillstånd från Garmin. Garmin beviljar härmed tillstånd att ladda ned en enstaka kopia av denna handbok till en hårddisk eller annat elektroniskt lagringsmedium för visning, samt för utskrift av en kopia av handboken eller av eventuell revidering av den, under förutsättning att en sådan elektronisk eller utskriven kopia av handboken innehåller hela copyrightredogörelsens text och även under förutsättning att all obehörig kommersiell distribution av handboken eller eventuell revidering av den är strängt förbjuden.

Informationen i detta dokument kan ändras utan förvarning. Garmin förbehåller sig rätten att ändra eller förbättra sina produkter och att förändra innehållet utan skyldighet att meddela någon person eller organisation om sådana ändringar eller förbättringar. Besök Garmins webbplats (<www.garmin.com>) för aktuella uppdateringar och tilläggsinformation om användning och drift av denna och andra produkter från Garmin.

Garmin®, the Garmin logo, Garmin Training Center®, Forerunner®, Auto Pause®, Auto Lap®, Virtual Partner® är varumärken som tillhör Garmin Ltd. eller dess dotterbolag och är registrerade i USA och i andra länder. Garmin Connect™, ANT™, ANT Agent™, ANT+™, GSC™ 10 och USB ANT Stick™ är varumärken som tillhör Garmin Ltd. eller dess dotterbolag. De här varumärkena får inte användas utan skriftligt tillstånd av Garmin.

Firstbeat och Analyzed by Firstbeat är registrerade eller oregistrerade varumärken som tillhör Firstbeat Technologies Ltd. Den här produkten har tillverkats under följande patent registrerade i USA, med motsvarigheter i andra länder.

EP1507474 (A1), US7460901, EP1545310 (A1), US7192401 (B2) och U20080279. WO03099114 (A1) (sökt patent), EP1507474 (A1), US7460901 (B2), WO2004016173 (A1) (sökt patent), EP1545310 (A1) (sökt patent), U20080279 (sökt patent)

Övriga varumärken och varunamn tillhör deras respektive ägare.

# **Innehållsförteckning**

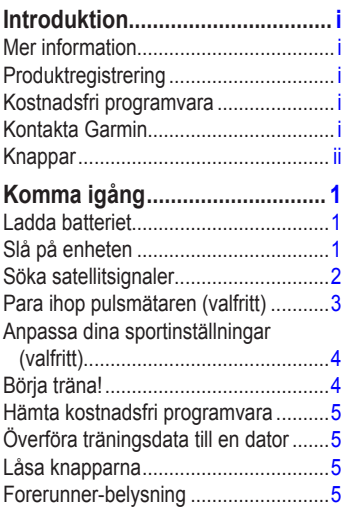

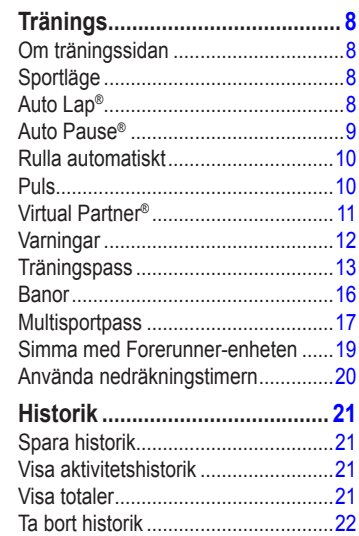

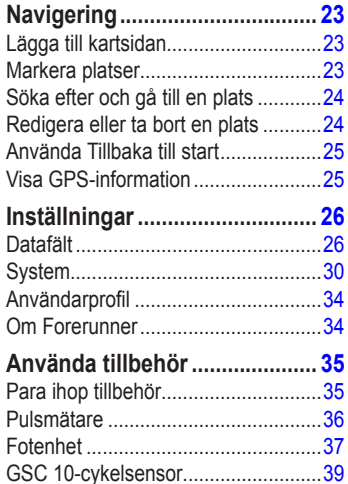

[Cykeldetaljer......................................39](#page-44-0) [Dataregistrering.................................39](#page-44-0) [Kraftmätare........................................40](#page-45-0)

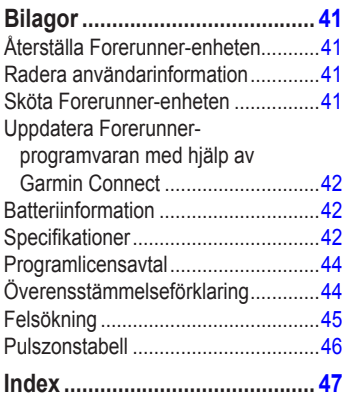

# **Introduktion**

<span id="page-4-0"></span>VARNING! Du bör alltid prata med en läkare innan du påbörjar eller ändrar ett motionsprogram. I guiden *Viktig säkerhets- och produktinformation*, som medföljer i produktförpackningen, finns det viktig information och produktvarningar.

Den här produkten innehåller ett litiumjonbatteri som inte går att byta ut.

# **Mer information**

Mer information om tillbehör finns på <http://buy.garmin.com> eller hos din Garmin-återförsäljare.

# **Produktregistrering**

Hjälp oss hjälpa dig på ett bättre sätt genom att fylla i vår onlineregistrering redan i dag! Gå till <http://my.garmin.com>. Spara inköpskvittot, i original eller kopia, på ett säkert ställe.

# **Kostnadsfri programvara**

Gå till <www.garmin.com/intosports>för mer information om den webbaserade programvaran Garmin Connect™ eller datorprogramvaran Garmin Training Center®. Med denna programvara kan du lagra och analysera dina träningsdata.

# **Kontakta Garmin**

Om du har några frågor om din produkt kontaktar du Garmins produktsupport. I USA går du till<www.garmin.com/support> eller kontaktar Garmin USA per telefon på (913) 397 8200 eller (800) 800 1020.

I Storbritannien kontaktar du Garmin (Europe) Ltd. via telefon på 0808 2380000.

I Europa går du till [www.garmin.com](www.garmin.com/support) [/support](www.garmin.com/support) och klickar på **Contact Support** för inhemsk supportinformation eller kontakta Garmin (Europe) Ltd. per telefon på +44 (0) 870 8501241.

#### <span id="page-5-0"></span>Introduktion

# **Knappar**

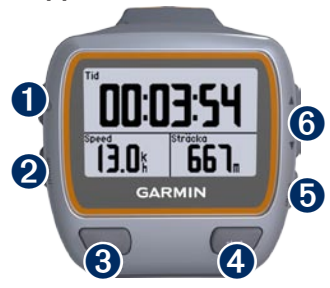

# ➊ **kraft**

- Håll knappen nedtryckt för att slå på eller stänga av Forerunner. **•**
- Tryck på knappen för att tända bakgrundsbelysningen eller justera den. En statussida visas. **•**

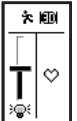

Tryck för att para ihop med din ANT+<sup>™</sup>-våg [\(sidan](#page-37-0) 32). **•**

# ➋ **mode (läge)**

Tryck för att visa timern och menyn. Kartsidan och kompassidan visas också om de är aktiva. **•**

- Tryck på knappen när du vill avsluta en meny eller stänga en sida. Dina inställningar har sparats. **•**
- Håll nedtryckt för att växla sportlägen. **•**

# ➌ **lap/reset**

- Tryck på knappen om du vill skapa ett nytt varv. **•**
- Håll den nedtryckt om du vill nollställa timern. **•**

# ➍ **start/stop**

Tryck på knappen när du vill starta eller stoppa timern.

# ➎ **enter**

Tryck på knappen för att välja alternativ och bekräfta meddelanden.

# ➏ **pilar (upp/ned)**

- Tryck på för att bläddra mellan menyer och inställningar. Håll ned om du vill bläddra igenom inställningarna snabbt. **•**
- Tryck på pilarna om du vill bläddra igenom träningssidor under ett pass. **•**
- På sidan Virtual Partner® håller du dem nedtryckta om du vill justera Virtual Partner-tempot. **•**

# **Komma igång**

## <span id="page-6-0"></span>**Ladda batteriet**

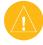

**Obs**! För att förhindra korrosion bör du torka av laddningskontakterna och det omgivande området noggrant innan du laddar.

**OBS!** Forerunner-enheten laddas inte utanför temperaturområdet 0 till 50 °C (32 till 122 °F).

- 1. Koppla in USB-anslutningen på laddningsfästet till nätadaptern.
- 2. Anslut nätadaptern till ett vanligt vägguttag.
- 3. Passa in laddningsfästets hållare med kontakterna på Forerunner-enhetens baksida.

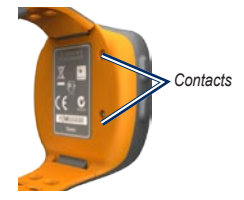

4. Kläm fast laddaren ordentligt över Forerunner-enhetens framsida.

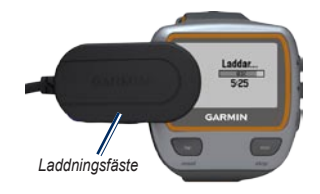

Ett fulladdat batteri räcker i upp till 20 timmar, beroende på användning.

# **Slå på enheten**

Håll  $\bigwedge$ nedtryckt för att slå på Forerunnerenheten.

#### <span id="page-7-0"></span>**Konfigurera Forerunner-enheten**

Din användarprofil i Forerunner-enheten används för beräkning av kaloridata. På [sidan](#page-12-0) 7 finns information om aktivitetsklass och om du har idrottat hela livet.

- 1. Konfigurera Forerunner-enheten och ange din användarprofil genom att följa anvisningarna på skärmen.
- 2. Tryck på  $\blacktriangle \blacktriangledown$  om du vill se alternativ och ändra standardvalet.
- 3. Tryck på **enter** för att markera ett alternativ.

Om du använder en ANT+-pulsmätare väljer du **Ja** under konfigurationen om du vill para ihop (ansluta) pulsmätaren med Forerunner-enheten. Mer information finns på [sidan](#page-8-1) 3.

När du slår på Forerunner-enheten den första gången och slutfört den första inställningen, använder du tabellen på [sidan](#page-12-0) 7 för att ställa in din aktivitetsklass. Ange om du har idrottat hela livet.

En person som har idrottat hela livet har tränat intensivt i många år (med undantag för perioder med mindre skador) och har en vilopuls på 60 slag/min eller lägre.

# **Söka satellitsignaler**

Det kan ta 30–60 sekunder att söka efter satellitsignaler. Gå utomhus till en öppen plats. Se till att Forerunner-enhetens antenn är riktad mot himlen för bästa mottagning.

När Forerunner-enheten har hämtat satellitsignalerna visas träningssidan med satellitikonen ( $\uparrow$ ) överst.

**OBS!** Som standard uppdateras tid och tidszon automatiskt enligt satellitinformationen.

# <span id="page-8-1"></span><span id="page-8-0"></span>**Para ihop pulsmätaren (valfritt)**

Första gången du parar ihop pulsmätaren och Forerunner-enheten förflyttar du dig 10 m bort från övriga pulsmätare.

#### <span id="page-8-2"></span>**Använda pulsmätaren**

Pulsmätaren är satt i viloläge och är redo att skicka data. Ha pulsmätaren direkt på huden, precis under bröstet. Den ska sitta tillräckligt hårt för att sitta på plats under löpning.

# **GARMIN**

**Pulsmätarmodul (framsida)**

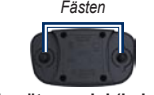

**Pulsmätarmodul (baksida)**

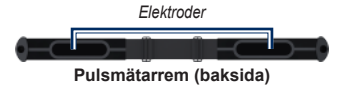

- 1. Sätt fast den ena sidan av remmen på pulsmätarmodulen.
- 2. Fukta båda elektroderna på baksidan av pulsmätarens rem för att skapa en ordentlig anslutning mellan ditt bröst och sändaren.
- 3. Led remmen runt bröstet och fäst den i den andra änden av modulen.

**Obs**! Garmin-logotypen ska ha den högra sidan uppåt.

4. Flytta Forerunner-enheten inom räckhåll (3 m) för pulsmätaren.

**Obs**! Om pulsdata är fel eller inte visas kan du behöva dra åt remmen på bröstet eller värma upp i 5-10 minuter. <span id="page-9-0"></span>Komma igång

5. Tryck på **mode** > välj **Inställningar** > **Löpningsinställningar** > **Puls** > **ANT+ Puls** > **Ja**.

#### **Pulsinställningar**

Ange värden för maxpuls och vilopuls så får du bästa kaloridata. Du kan ange fem pulszoner som hjälper dig att mäta och öka din kardiovaskulära styrka. Om du har konfigurerat enheten så att pulsmätare ingår behöver du inte utföra det här steget.

- 1. Tryck på **mode** > välj **Inställningar** > **Löpningsinställningar** > **Puls** > **Pulszoner**.
- 2. Följ instruktionerna på skärmen.

**Obs**! Håll ned **mode** och ändra sportinställningarna. Konfigurera pulsinställningarna för cykling och andra sportlägen genom att följa steg  $1$  och  $2$ .

# **Anpassa dina sportinställningar (valfritt)**

- 1. Håll ned **mode** (läge) om du vill ändra sportläge.
- 2. Tryck på **mode** > välj **Inställningar** > välj sportinställning.

Välj **Datafält** och anpassa upp till fyra datasidor för din aktivitet [\(sidan](#page-31-1) 26).

# **Börja träna!**

- 1. Tryck på **mode** (läge) för att visa träningssidan.
- 2. Tryck på **start** för att starta timern.
- 3. När du är klar med aktiviteten trycker du på **stop**.
- 4. Tryck och håll ned **reset** om du vill spara aktiviteten och nollställa träningssidan.

## <span id="page-10-1"></span><span id="page-10-0"></span>**Hämta kostnadsfri programvara**

- 1. Gå till<www.garmin.com/intosports>.
- 2. Klicka på **Garmin Connect** och skapa ett gratis myGarmin™-konto.
- 3. Följ instruktionerna på skärmen.

# <span id="page-10-2"></span>**Överföra träningsdata till en dator**

**Obs**! Du måste hämta den kostnadsfria programvaran ([sidan](#page-10-1) 5) så att de nödvändiga USB-drivrutinerna installeras innan USB ANT Stick™ ansluts till datorn.

1. Anslut USB ANT Stick till en ledig USBport på datorn.

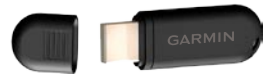

2. Placera Forerunner-enheten inom 5 m från datorn.

- 3. Följ instruktionerna på skärmen.
- 4. Kontrollera att funktionen för att para ihop är aktiverad.
- 5. Med Garmin Connect kan du visa och analysera data.

# **Låsa knapparna**

Du kan låsa knapparna på din Forerunner. Detta sänker risken för att du av misstag ska trycka på en knapp när du tar på eller av dig enheten.

- 1. Tryck på **mode** och **A** samtidigt för att låsa knapparna.
- 2. Tryck på **mode** och **A** samtidigt för att låsa upp knapparna.

# **Forerunner-belysning**

Tryck på (<sup>1</sup>) om du vill slå på bakgrundsbelysningen i femton sekunder. Använd  $\blacktriangle \blacktriangledown$  till att justera belysningsnivån. Tryck på **mode** om du vill lämna sidan med status för bakgrundsbelysningen. På den här sidan visas även flera statusikoner ([sidan](#page-11-0) 6).

#### <span id="page-11-1"></span>Komma igång

#### <span id="page-11-0"></span>**Ikoner**

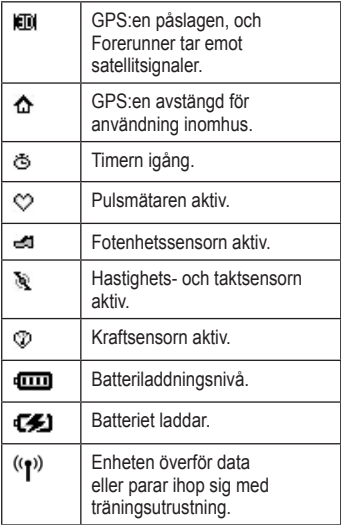

#### **Statusikoner**

Tryck på (b) och släpp så visas statusikonerna.

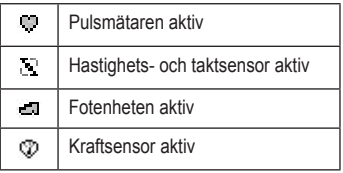

#### <span id="page-12-0"></span>**Aktivitetsklassdiagram**

<span id="page-12-1"></span>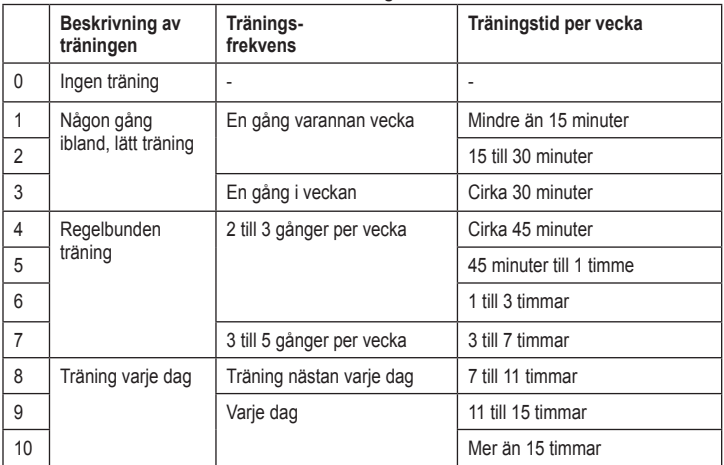

Aktivitetsklassdiagrammet tillhandahålls av Firstbeat Technologies Ltd., delar av det är baserat på Jackson et al: "Prediction of Functional Aerobic Capacity Without Exercise Testing," *Medicine and Science in Sports and Exercise 22* (1990): 863–870.

<span id="page-13-0"></span>**Tränings** 

# **Tränings**

**Obs**! Rådgör alltid med läkare innan du påbörjar eller ändrar ett motionsprogram.

Använd Forerunner-enheten till att ange varningar, träna med Virtual Partner®, programmera intervallpass eller egna pass och planera banor baserade på befintliga aktiviteter. Forerunner-enheten har flera träningsfunktioner och valfria inställningar.

# **Om träningssidan**

Tryck på **mode** (läge) för att visa träningssidan. Använd ▲ ▼ till att bläddra igenom tillgängliga sidor.

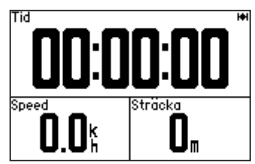

Om du vill anpassa datafälten på träningssidorna, se [sidan](#page-31-1) 26.

# <span id="page-13-1"></span>**Sportläge**

Håll ned **mode** (läge) om du vill ändra sportläge. Alla inställningar är specifika för den aktuella sport du har valt.

# **Auto Lap®**

Med den här funktionen kan du automatiskt markera varvet på en viss position eller efter att du har färdats en viss distans. Den här inställningen är användbar när du vill jämföra prestationer över olika delar av en löpning (varannan kilometer eller varje stor backe till exempel).

**Obs**! Auto Lap fungerar inte med intervalleller anpassade träningspass.

1. Tryck på **mode** > välj **Inställningar** > välj sportinställningar (beroende på aktuellt sportläge) > **Auto Lap**.

- <span id="page-14-0"></span>2. I fältet Autom. varvstart väljer du **Efter sträcka** om du vill ange ett värde eller **Efter position** om du vill välja ett alternativ:
	- **Endast varv** markerar ett varv varje gång du trycker på **lap** och varje gång du passerar någon av de platserna igen. **•**
	- **Start och varv** markerar ett varv **•** på den GPS-position där du trycker på **start** och på alla platser under turen där du trycker på **lap**.
	- **Märke och varv** markerar ett varv på den GPS-position du markerar när du väljer det här alternativet och på alla platser under löpningen där du trycker på **lap**. **•**

**Obs**! Under en sträcka (se [sidan](#page-21-1) 16) använder du **Efter position** om du vill markera varv på alla varvpositioner som markerats på sträckan.

# **Auto Pause®**

Funktionen Auto Pause är användbar om träningen innehåller trafikljus eller andra platser där du måste sakta ned eller stanna.

**Obs**! Auto Pause fungerar inte med intervall- eller anpassade träningspass.

- 1. Tryck på **mode** > välj **Inställningar** > välj alternativ för sportinställningar (beroende på aktuellt sportläge, se [sidan](#page-13-1) 8).
- 2. Välj **Auto Pause**.
- 3. Välj något av följande alternativ:
	- **Av •**
	- **Efter stopp** gör automatiskt paus i timern när du stannar. **•**
	- **Eget tempo** gör automatiskt paus i timern när hastigheten faller under ett visst värde. **•**

# <span id="page-15-0"></span>**Rulla automatiskt**

Använd den här funktionen om du automatiskt vill växla genom alla sidor med träningsdata medan timern är igång.

- 1. Tryck på **mode** > välj **Inställningar** > välj alternativ för sportinställningar (beroende på aktuellt sportläge, se [sidan](#page-13-1) 8).
- 2. Välj **Rulla automatiskt**.
- 3. Välj en visningshastighet: **Sakta**, **Medium** eller **Snabbt**.

# **Puls**

- 1. Tryck på **mode** > välj **Inställningar** > välj alternativ för sportinställningar (beroende på aktuellt sportläge, se [sidan](#page-13-1) 8).
- 2. Välj **Puls**.
- 3. Välj **ANT+Puls** för att aktivera ihopparning med pulsmätaren (tillval).

4. Välj **Pulszoner** för att starta guiden för konfiguration av pulszoner.

#### **Pulszoner**

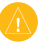

**Varning**! Rådfråga din läkare om lämpliga pulszoner/mål för din träningsnivå och hälsotillstånd.

Många idrottsmän använder pulszoner till att mäta och förbättra sin kardiovaskulära styrka och träningsnivå. En pulszon är ett angivet intervall av hjärtslag per minut. De fem oftast använda pulszonerna är numrerade från 1–5 i stigande intensitet. Forerunner-enheten anger pulszonerna (se tabellen på [sidan](#page-51-1) 46) baserat på den maxpuls och vilopuls du har angett i användarprofilen (se [sidan](#page-39-1) 34).

<span id="page-16-0"></span>Du kan anpassa dina pulszoner i användarprofilen i Garmin Connect och sedan överföra data till Forerunner-enheten.

#### **Hur påverkar pulszoner dina träningsmål?**

Om du känner till dina pulszoner kan du enklare mäta och förbättra din träning genom att förstå och tillämpa dessa principer:

- Din puls är ett bra mått på träningens intensitet. **•**
- Träning i vissa pulszoner kan hjälpa dig att förbättra din kardiovaskulära kapacitet och styrka. **•**
- Genom att känna till dina pulszoner kan du förhindra att du övertränar och minska risken för skador. **•**

# **Virtual Partner®**

1. Tryck på **mode** > välj **Inställningar** > välj alternativ för sportinställningar (beroende på aktuellt sportläge, se [sidan](#page-13-1) 8).

#### 2. Välj **Virtual Partner** > **På**.

Virtual Partner är ett unikt verktyg som utformats för att hjälpa dig att uppfylla dina träningsmål. Virtual Partner tävlar mot dig varje gång du springer och timern är igång.

Om du ändrar tempo för Virtual Partner innan du startar timern sparas de ändringarna. Ändringar som du utför i Virtual Partner-tempo efter att timern har startats genomförs endast för den aktuella sessionen och sparas inte när timern nollställs. Om du ändrar den virtuella kompisen under en aktivitet, använder Virutal Partner det nya tempot från din plats.

### <span id="page-17-0"></span>**Ändra tempot för Virtual Partner**

- 1. Tryck på **mode** (läge) för att visa träningssidan.
- 2. Välj ▲ ▼ för att visa sidan Virtual Partner.

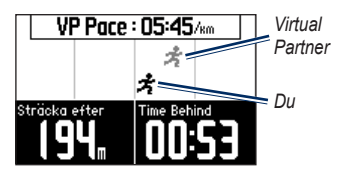

- 3. Håll ned  $\blacktriangle \blacktriangledown$  om du vill öka eller minska takten för VP.
- 4. Om du vill spara ändringarna trycker du på **mode** för att avsluta eller väntar tills tidsgränsen uppnås för sidan.

# **Varningar**

Använd Forerunner-enhetens varningar om du vill träna mot vissa tids-, distans- och pulsmål. Du kan ange separata varningar i varje sportläge.

**OBS**! Varningar fungerar inte under intervallpass eller egna motionspass.

- 1. Tryck på **mode** > välj **Träning** > välj alternativ för sportvarning (beroende på aktuellt sportläge, se [sidan](#page-13-1) 8).
- 2. Välj ▲▼ och tryck på enter så kan du ange information för följande varningar:
	- **Tidsvarning** meddelar när du har sprungit en viss tidsperiod. **•**
	- **Distansvarning** meddelar när du har sprungit en viss distans. **•**
	- **Kalorivarning** meddelar när du har bränt ett visst antal kalorier. **•**
	- **Pulsvarning** meddelar om pulsen överskrider, eller faller under, ett visst antal slag per minut (slag/min). **•**

<span id="page-18-0"></span>**OBS**! Om du vill använda pulsvarningar måste du ha en Forerunner 310XT och en pulsmätare.

**Taktvarning** — meddelar om takten överskrider, eller faller under, ett visst antal varv av vevarmen per minut (varv/min) eller steg per minut (spm). **•**

**Obs**! Om du vill använda taktvarningar måste du ha en Forerunner 310XT och en fotenhet eller cykeltaktgivare.

**Kraftvarning** — varnar om kraftnivån överskrider, eller faller under, ett visst värde i watt. **•**

**Obs**! Om du vill använda kraftvarningar måste du ha en Forerunner 310XT och en kraftmätare.

# **Träningspass**

- 1. Tryck på **mode** (läge) > välj **Träning** > **Pass** och välj den typ av motion som passar dig.
- 2. Tryck på **start**.

**Obs**! När du genomför ett pass kan du trycka på  $\blacktriangle \blacktriangledown$  om du vill visa fler datasidor.

När du slutför alla steg i ditt träningspass visas ett meddelande om att träningspasset slutförts.

#### **Skapa intervallpass**

Du kan skapa ett intervallpass baserat på tid eller distans och vilodelar av passet. Du kan skapa endast ett intervallpass åt gången. Om du skapar ännu ett intervallpass skrivs tidigare pass över.

- 1. Tryck på **mode** > välj **Träning** > **Pass** > **Intervall**.
- 2. Välj **typ** av intervallpass.

#### <span id="page-19-0"></span>**Tränings**

- 3. Ange ett värde för varaktighet.
- 4. Välj ett värde för **Vilotyp**.
- 5. Ange ett värde för varaktighet.
- 6. Välj **Mer** och ange ett värde för **Repetitioner**.
- 7. Välj **Uppvärmning Ja** och **Nedvarvning Ja** (valfritt).
- 8. Välj **Kör träningspass**.
- 9. Tryck på **start**.

#### **Avbryta ett träningspass**

- 1. Tryck på **stop** (stopp).
- 2. Tryck på och håll ned **reset**.

Om du använder uppvärmning eller nedvarvning trycker du på **lap** (varv) efter uppvärmningsvarvet för att starta det första intervallet. I slutet av det sista intervallet startar Forerunner-enheten automatiskt ett nedvarvningsvarv. När du har varvat ned trycker du på **lap** (varv) för att avsluta passet.

När du närmar dig slutet av intervallet räknar ett larm ned tiden tills ett nytt intervall börjar. Om du vill avsluta ett intervall i förtid trycker du på knappen **lap/reset**.

#### **Skapa egna pass**

Egna pass kan innehålla mål för varje steg och olika avstånd, tider och kalorier. Med Garmin Connect kan du skapa och redigera pass och överföra dem till din Forerunner. Du kan också schemalägga pass med Garmin Connect. Du kan planera pass i förväg och lagra dem på din Forerunnerenhet.

**Obs**! Mer information om hur du överför data till Forerunner-enheten finns på [sidan](#page-10-2) 5.

- 1. Tryck på **mode** > **Träning** > **Pass** > **Eget**.
- 2. Välj **Ny**.
- 3. Ange ett namn på passet i det översta fältet.
- 4. Välj **1. Öppna Inget mål** och välj **Ändra steg**.
- 5. I fältet **Varaktighet** väljer du hur länge du vill att steget ska vara. Om du väljer **Öppna**, kan du avsluta steget under passet genom att trycka på **lap**.
- 6. Under **Varaktighet** anger du ett värde för när steget ska avslutas.
- 7. I fältet Mål väljer du mål under steget (hastighet, puls, takt, kraft eller inget).
- 8. Under Mål anger du ett målvärde för steget (vid behov). Exempel: om ditt mål är puls, väljer du en pulszon och anger ett eget intervall.
- 9. När du är klar med det här steget trycker du på **mode**.
- 10. Om du vill lägga till ännu ett steg väljer du **<Lägg till nytt steg>**. Upprepa steg 5-9.
- 11. Om du vill markera något steg som vilosteg väljer du det steget. Sedan väljer du **Märk som vilosteg** på menyn. Vilosteg noteras i träningshistoriken.

#### **Upprepade steg**

- 1. Välj **<Lägg till nytt steg>**.
- 2 I fältet **Varaktighet** väljer du **Repetera**.
- 3. I fältet **Tillbaka till steg** väljer du det steg som du vill repetera.
- 4. I fältet **Antal repetitioner** anger du antalet repetitioner.
- 5. Tryck på **mode** för att fortsätta.

#### **Påbörja ett eget pass**

- 1. Tryck på **mode** > **Träning** > **Pass** > **Eget**.
- 2. Välj passet.
- 3. Välj **Kör träningspass**.
- 4. Tryck på **start**.

När du har påbörjat ett eget pass visar Forerunner-enheten varje steg i passet, inklusive namnet på steget, målet (om det finns något) och aktuella passdata.

När du närmar dig slutet av varje steg räknar ett larm ned tiden tills ett nytt steg börjar.

<span id="page-21-0"></span>**Tränings** 

#### **Stoppa ett eget pass**

Tryck på **lap/reset**.

#### **Ta bort ett eget pass**

- 1. Tryck på **mode** > **Träning** > **Pass** > **Eget**.
- 2. Välj passet.
- 3. Välj **Ta bort träningspass** > **Ja**.

# <span id="page-21-1"></span>**Banor**

Ett annat sätt att använda Forerunner på för anpassad träning är att följa banor utifrån inspelade aktiviteter. Du kan följa banan och försöka matcha eller överträffa tidigare prestationer. Du kan också tävla mot Virtual Partner när du tränar med banor.

### **Skapa banor med Garmin Connect**

Med Garmin Connect kan du skapa banor och banpunkter och överföra dem till Forerunner-enheten.

**Obs**! Mer information om hur du överför data till Forerunner-enheten finns på [sidan](#page-10-2) 5.

#### **Skapa banor med din enhet**

- 1. Tryck på **mode** > välj **Träning** > **Banor** > **Ny**.
- 2. På sidan Historik väljer du en post som du vill basera banan på.
- 3. Ange ett namn på banan.
- 4. Tryck på **mode** om du vill avsluta.

#### **Påbörja en bana**

- 1. Tryck på **mode** > välj **Träning** > **Banor**.
- 2. Välj en sträcka i listan.
- 3. Välj **Kör bana**.
- 4. Tryck på **start**. Historiken registreras även om du inte är på banan.

Om du vill avsluta en bana manuellt trycker du på **stop** > och håller **reset** intryckt.

#### <span id="page-22-0"></span>**Uppvärmning**

Du kan ta med en uppvärmning innan du påbörjar banan. Tryck på **start** om du vill påbörja banan och värm sedan upp. Håll dig från banan när du värmer upp. När du är redo att börja, vänder du dig mot banan. När du befinner dig på en del av banan, visas ett meddelande om att du är på banan.

När du påbörjar en bana börjar även Virtual Partner med banan. Om du värmer upp och inte befinner dig på banan så startar Virtual Partner om banan från den aktuella platsen den första gånger du påbörjar banan.

Om du avviker från banan visas ett meddelande om det. Använd navigationssidan för att hitta tillbaka till banan.

#### **Ta bort en bana**

- 1. Tryck på **mode** > välj **Träning** > **Banor**.
- 2. Välj en sträcka i listan.
- 3. Välj **Ta bort bana**.
- 4. Välj **Ja** om du vill ta bort den.
- 5. Tryck på **mode** om du vill avsluta.

# **Multisportpass**

Om du tävlar i triathlon, duathlon eller andra multisporter har du nytta av Forerunner-enhetens multisportpass. När du skapar ett multisportpass kan du växla mellan sportlägen och hela tiden se den totala tiden och distansen för alla sporterna. Du kan till exempel växla från läget cykling till löpning och se den totala tiden/distansen för cykling och löpning genom hela passet.

Forerunner-enheten lagrar multisportpass i historiken med data om total tid, distans, genomsnittspuls och kalorier för alla sporter

#### <span id="page-23-0"></span>**Tränings**

i passet. Även specifika detaljer för varje sport tas med.

Du kan använda multisportpass manuellt, eller så kan du ställa in multisportpass för lopp och andra händelser i förväg.

### **Skapa ett manuellt multisportpass**

Du kan skapa ett manuellt multisportpass genom att ändra sportläge under passet utan att nollställa timern. När du ändrar sportläge trycker du på  $\blacktriangle \blacktriangledown$  så visas Multisporttimer.

- 1. Starta och slutför ett pass i valfri sport. Tryck på **stop** när du vill avsluta passet, men nollställ inte timern.
- 2. Håll ned **mode** tills menyn Ändra sport visas.
- 3. Välj en annan sport.
- 4. Tryck på **start** när du vill påbörja passet med den nya sporten.

## **Skapa automultisportpass**

Om du deltar i ett lopp eller en tävling kan du ange ett automultisportpass som innehåller alla sporterna i tävlingen. Du kan också ta med övergångstiden från den ena sporten till den andra. Flytta utan avbrott från sport till sport genom att trycka på knappen **lap**.

- 1. Tryck på **mode** > välj **Träning** > **Auto-multisport**.
- 2. Om du vill ändra ett sportläge i listan väljer du sporten.
- 3. Välj ett alternativ på menyn. **Redigera sträcka** — ändra sportläget till en annan sport. **Infoga sträcka** — infoga ett annat sportläge före den här sporten. **Ta bort sträcka** — ta bort sportläget från listan.
- 4. Om du vill lägga till ett sportläge i slutet av listan väljer du **<Lägg till sport>**.
- <span id="page-24-0"></span>5. Om du vill ta med övergångstiden mellan varje sportläge väljer du **Ta med övergång**.
- 6. När du vill starta passet väljer du **Starta multisport**.

När du vill ändra från ett sportläge till nästa trycker du på **lap** (varv). Om du har tagit med övergångstiden trycker du på **lap** (varv) när du är klar med en sport. Då startas övergångstiden. Tryck på **lap** (varv) igen så avslutas övergångstiden och nästa sport påbörjas.

#### **Stoppa automultisport**

Tryck på **mode** (läge) > välj **Träning** > **Stoppa multisport**. Du kan också rensa ett multisportpass genom att trycka på **stop** och sedan hålla ned **reset** (återställ) så att timern nollställs.

# **Simma med Forerunnerenheten**

Forerunner-enheten är vattentät ned till 50 m djup och kan användas vid vanlig simning. Använd timern till att registrera simningstiden.

**Obs**! Forerunner-enheten registrerar bara GPS-data när du simmar utomhus med crawlsimtag.

**Tips**: Eftersom GPS-signalerna kan störas, bör simmare och triatleter placera enheten i en badmössa för maximalt exakta hastighets- och avståndsdata.

- 1. Håll ned **mode** > välj **Övrigt**.
- 2. Tryck på **mode** > välj **Inställningar** > **Övriga inställningar** > **Simning**.
- 3. Välj **Aktiverat** > **Ja**.

**Obs**! Simningsinställningen måste aktiveras för att du ska erhålla korrekta avståndsdata.

4. Tryck på **start** för att starta timern.

<span id="page-25-0"></span>**Tränings** 

5. När du har simmat färdigt trycker du på **lap** eller **stop** för att visa avståndet och medelhastigheten i datafälten.

> Du måste trycka på **stop** för att stoppa timern.

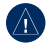

**Obs**! Dykning med Forerunner-enheten kan skada produkten och ogiltigförklara garantin.

# **Använda nedräkningstimern**

Du kan använda nedräkningstimern och automatiskt starta Forerunner-timern efter en angiven tid. Exempel: du kan använda en 30-sekunders nedräkning innan du påbörjar en tidtagen sprintsträcka. Du kan också ställa in en 5-minuters nedräkning innan ett båtlopp startas.

**Obs**! Under nedräkningen registreras ingen historik.

Simningsinställningen måste vara avstängd om du ska komma åt nedräkningstimern.

- 1. Håll ned **mode** > välj **Övrigt**.
- 2. Tryck på **mode** > välj **Inställningar** > **Övriga inställningar** > **Nedräkningstimer**.
- 3. Välj **Nedräkningstimer** > **På**.
- 4. Ange nedräkningstiden.
- 5. Tryck på **start** för att starta nedräkningstimern.

Du hör 5 pipsignaler innan timern startas automatiskt.

# **Historik**

<span id="page-26-0"></span>Forerunner-enheten kan lagra upp till 1000 varv och ca 20 timmars utförliga spårloggdata (vid inspelning av ca 1 spårpunkt var 4 sekund). Spårloggdata inkluderar din GPS-position (om den är tillgänglig) och tillvalsdata som pulsdata.

# **Spara historik**

Enheten lagrar data baserat på typ av aktivitet, de tillbehör som används och dina träningsinställningar.

> Om du vill spara aktiviteten trycker du på och håller ned **lap/reset** i tre sekunder.

När Forerunner-minnet är fullt visas ett felmeddelande. Överför din historik till Garmin Connect eller Garmin Training Center med jämna mellanrum för att bevara alla dina data (se [sidan](#page-10-2) 5).

**OBS!** Din Forerunner tar inte automatiskt bort eller skriver över dina data. På [sidan](#page-27-1) 22 kan du läsa om hur du tar bort historik.

# **Visa aktivitetshistorik**

Du kan visa följande data på din Forerunner: tid, avstånd, genomsnittligt tempo/hastighet, kalorier, genomsnittliga pulsdata och genomsnittlig takt.

- 1. Tryck på **mode** > välj **Historik** > **Aktiviteter**.
- 2. Välj ▲ ▼ om du vill bläddra igenom aktiviteterna. Välj **Visa mer** om du vill se genomsnitts- och maxvärden. Välj **Visa mer** > **Visa varv** för att visa varvsammanfattningar.

# **Visa totaler**

Forerunner-enheten spelar in den totala färdade sträckan och den tid du har tränat tillsammans med din Forerunner.

> Om du vill visa totalerna, tryck på **mode** > välj **Historik** > **Totaler**.

<span id="page-27-0"></span>Historik

# <span id="page-27-1"></span>**Ta bort historik**

När du har överfört din historik till Garmin Connect eller Garmin Training Center kan du ta bort den från din Forerunner.

- 1. Tryck på **mode** > välj **Historik** > **Ta bort**.
- 2. Välj ett alternativ:
	- **Enskilda aktiviteter •**
	- **Alla aktiviteter** tar bort alla **•** aktiviteter från historiken.
	- **Gamla aktiviteter** tar bort **•** aktiviteter som spelats in för en månad sedan eller mer.
	- **Totaler** nollställer alla dina **•**totaler.

# **Navigering**

<span id="page-28-0"></span>Med GPS-navigeringsfunktionen på Forerunner-enheten kan du se din sträcka på en karta, spara platser som du vill komma ihåg och hitta rätt väg hem.

# **Lägga till kartsidan**

Innan du kan använda navigeringsfunktionerna bör du konfigurera Forerunner-enheten så att kartan visas.

- 1. Tryck på **mode** > välj **Inställningar** > **System** > **Karta**.
- 2. I fältet Visa karta väljer du **Ja**.

Tryck på **mode** så visas timern, kartan och huvudmenyn. När du startar timern och börjar röra på dig, visas en streckad linje på kartan som anger exakt hur du rört dig. Denna streckade linje kallas för spår. Om du vill zooma in eller ut på kartan trycker du på  $\blacktriangle \blacktriangledown$ .

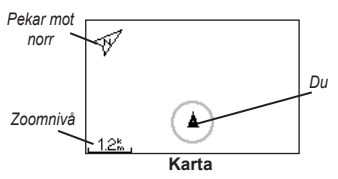

# **Markera platser**

En plats är en positionspunkt som du lagrar i minnet. Om du vill komma ihåg särskilda platser eller komma tillbaka till en viss punkt markerar du en plats där. Platsen visas på kartan med ett namn och en symbol. Du kan söka efter, visa och gå till platser när som helst.

- 1. Gå till en plats som du vill markera.
- 2. Tryck på **mode** > välj **GPS** > **Spara plats**.

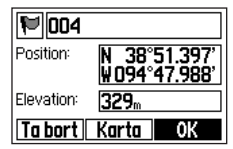

<span id="page-29-0"></span>**Navigering** 

3. Ange ett namn i det översta fältet.

4. Välj **OK**.

#### **Markera platser med latitud/ longitud**

- 1. Tryck på **mode** > välj **GPS** > **Spara plats**.
- 2. Välj fältet **Position**. Ange latitud och longitud för platsen du vill markera.
- 3. Gör andra ändringar om det behövs och välj sedan **OK**.

## **Söka efter och gå till en plats**

- 1. Tryck på **mode** > välj **GPS** > **Gå till plats**.
- 2. Alla sparade platser visas.
- 3. Leta reda på en plats i listan genom att trycka på ▲ ▼ och välj platsen genom att trycka på **enter**.
- 4. Välj **Gå till**. Följ linjen på kartan till den valda platsen.

När du går till en plats läggs kart- och kompassidorna till automatiskt. Tryck på **mode** (läge) så visas sidorna. På kompassidan pekar pilarna mot platsen. Gå i pilens riktning så kommer du till platsen. På kompassidan visas också hur långt det är kvar och hur lång tid det tar innan du är framme.

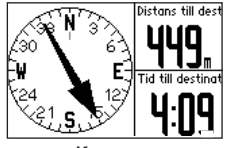

**Kompass**

**Avbryta att gå till en plats** Tryck på **mode** > välj **GPS** > **Avbryt Gå till**.

## **Redigera eller ta bort en plats**

1. Tryck på **mode** > välj **GPS** > **Gå till plats**.

- <span id="page-30-0"></span>2. Välj den plats du vill redigera.
- 3. Ändra informationen efter behov. Om du vill ta bort platsen väljer du **Ta bort**.

# **Använda Tillbaka till start**

Om du vill gå tillbaka till startpunkten kan du gå tillbaka exakt samma väg genom att välja Tillbaka till start.

Tryck på **mode** > välj **GPS** > **Tillbaka till start**.

En linje visas på kartan från den aktuella platsen till startpunkten.

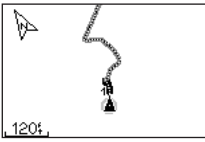

*Följ linjen tillbaka till startpunkten.*

# **Visa GPS-information**

På sidan Satellit visas information om de GPS-signaler som Forerunner-enheten tar emot för tillfället. Tryck på **mode** > välj **GPS** > **Satelliter** så visas satellitsidan.

Om du vill ha mer information om GPS går du till<www.garmin.com/aboutGPS>.

Tryck på  $\blacktriangle \blacktriangledown$  på sidan Satellit så visas information om satellitstyrka. De svarta markeringarna visar styrkan på varje satellitsignal som tas emot (numret på satelliten visas under markeringen).

# **Inställningar**

<span id="page-31-0"></span>Tryck på **mode** (läge) > välj **Inställningar**.

**Tips**: När du har valt alternativ eller angett värden på Forerunner-enheten trycker du på **mode** för att spara inställningen.

# <span id="page-31-1"></span>**Datafält**

Du kan visa/dölja följande sidor och anpassa upp till fyra datafält på fyra sportspecifika sidor.

**Obs**! Du ser bara sidorna för det sportläge som du har valt för tillfället ([sidan](#page-13-1) 8).

## **Ställa in datafält**

- 1. Tryck på **mode** > välj **Inställningar** > välj alternativ för sportinställningar (beroende på aktuellt sportläge, se [sidan](#page-13-1) 8).
- 2. Välj **Datafält**.
- 3. Välj en av träningssidorna.
- 4. Tryck på  $\blacktriangle \blacktriangledown$  och välj antalet datafält.

## **Alternativ för infofält**

\* Ett fält som visar engelska eller metriska enheter.

\*\* Kräver tillbehör.

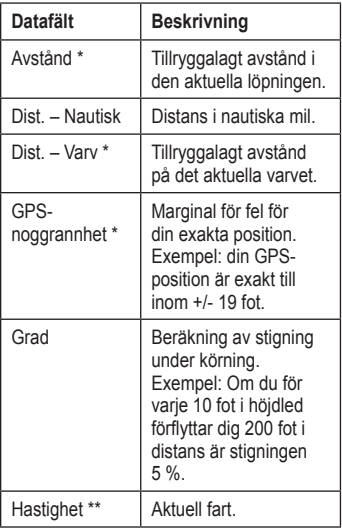

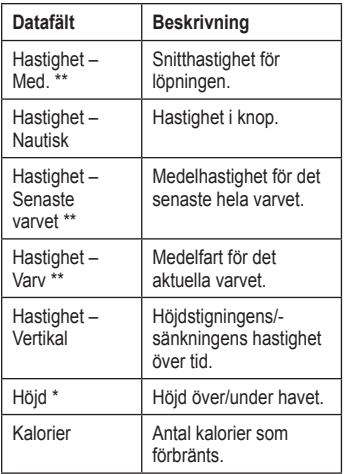

<span id="page-32-0"></span>

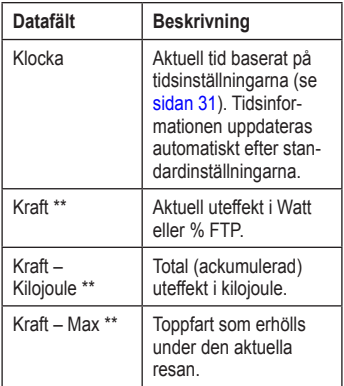

#### <span id="page-33-0"></span>Inställningar

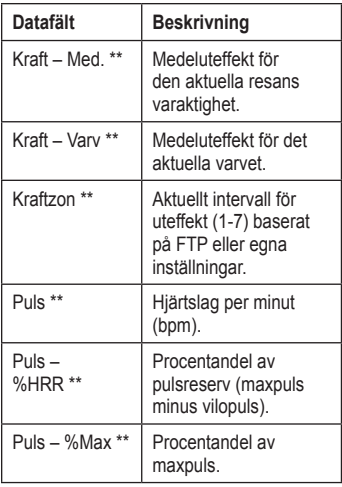

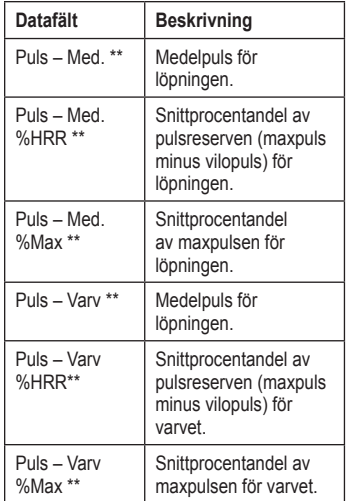

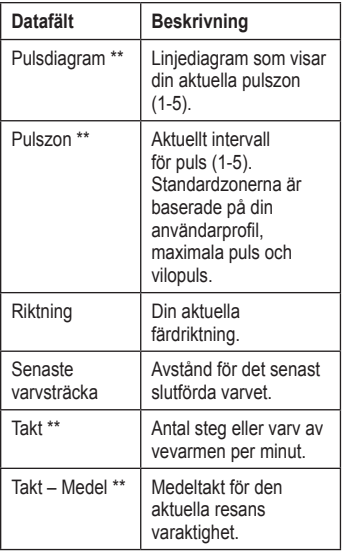

<span id="page-34-0"></span>

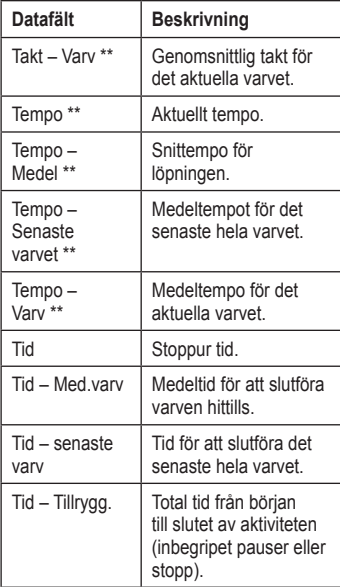

#### <span id="page-35-0"></span>Inställningar

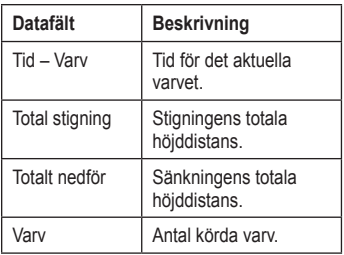

# **System**

Tryck på **mode** > välj **Inställningar** > **System**.

**Språk** — ändra språk för texten -på skärmen. Att textspråket ändras innebär inte att språket i data som användaren lagt in, t.ex. bannamn, ändras.

Om du vill hämta ett språk som inte ingår i enheten går du till [www.garmin.com](www.garmin.com/intosports) [/intosports](www.garmin.com/intosports) och klickar på **Garmin Connect**. Enheten kan bara innehålla ett hämtat språk åt gången.

**Toner och vibration** — [sidan](#page-36-1) 31

**Skärm** — [sidan](#page-36-2) 31

**Karta** — [sidan](#page-36-3) 31

**Tid** — [sidan](#page-36-0) 31

**Enheter** — [sidan](#page-37-1) 32

**Våg ANT+** — [sidan](#page-37-0) 32

**Träningsutrustning** — [sidan](#page-37-2) 32

**Dataöverföring** — [sidan](#page-38-0) 33

**Första konfiguration** — kör den första konfigurationen för att konfigurera Forerunner-enheten.

#### <span id="page-36-4"></span><span id="page-36-1"></span>**Slå på och stänga av toner och vibrationer**

- 1. Tryck på **mode** > välj **Inställningar** > **System** > **Toner och vibration**.
- 2. Välj bland följande alternativ:
	- **Knapptoner** aktivera eller avaktivera knapptoner. **•**
	- **Meddelandetoner** aktivera eller avaktivera meddelandetoner. **•**
	- **Meddelandevibration** aktivera eller avaktivera meddelandevibrationer. **•**

#### <span id="page-36-2"></span>**Ändra skärminställningar**

- 1. Tryck på **mode** > välj **Inställningar** > **System** > **Skärm**.
- 2. Välj bland följande alternativ:
	- **Tidsgräns för bakgrunds-• belysning** — ange hur länge belysningen ska vara tänd. Använd en kort tidsgräns om du vill spara på batterierna.
	- **Kontrast**  välj skärmens kontrastnivå. **•**

#### <span id="page-36-3"></span>**Ändra kartinställningarna**

- 1. Tryck på **mode** > välj **Inställningar** > **System** > **Karta**.
- 2. Om du vill ändra orientering för kartan trycker du på **enter** och väljer ett alternativ.
	- **Norr upp** visa kartan med norr uppåt på skärmen. **•**
	- **Kurs upp** visar kartan med färdriktningen uppåt på skärmen. **•**
- 3. Om du vill visa/dölja kontrollpunkter på kartan väljer du **Visa** eller **Dölj** i fältet **Användarplatser**.
- 4. Om du vill visa kartan som en del av sidslingan väljer du **Ja** i fältet **Visa karta**.

### <span id="page-36-0"></span>**Ändra tidsinställningar**

- 1. Tryck på **mode** > välj **Inställningar** > **System** > **Tid**.
- 2. Välj ett tidsformat och en tidszon.

### <span id="page-37-3"></span><span id="page-37-1"></span>**Ändra måttenheter**

- 1. Tryck på **mode** > välj **Inställningar** > **System** > **Enheter**.
- 2. Välj måttenheter för distans, höjd, vikt/längd, tempo/hastighet och position.

### <span id="page-37-0"></span>**Använda vågen**

Om du har en ANT+-kompatibel våg kan enheten läsa av data från vågen.

- 1. Tryck på **mode** > välj **Inställningar** > **System** > **Våg Ant+**.
- 2. Välj **Aktiverat** > **Ja**.
- 3. Från timersidan, tryck på **(1)** och släpp sedan snabbt.

Ett meddelande visas som anger att enheten söker efter våg.

4. Ställ dig på vågen när lampan blinkar.

**Obs**! Om du använder en kroppskonstitutionsvåg, tar du av dig skor och strumpor för att säkerställa att alla kroppskonstitutionsparametrar läses av och registreras.

5. Kliv av vågen när lampan börjar lysa med fast sken.

> **Obs**! Om ett fel inträffar kliver du av vågen. Kliv på när detta indikeras.

Avläsningar för vikt, kroppsfett och kroppens vätskenivå visas på enheten. Ytterligare vågavläsningar lagras på enheten och alla värden skickas automatiskt till datorn när du överför historiken ([sidan](#page-10-2) 5).

## <span id="page-37-2"></span>**Ansluta till träningsredskap**

Om du vill ansluta enheten till kompatibel träningsutrustning söker du efter ANT+ Link Here-logotypen.

**Obs**! Om träningsutrustning redan har aktiverats går du till steg 3.

- 1. Tryck på **mode** > välj **Inställningar** > **System** > **Träningsutrustning**.
- 2. Välj **Aktiverat** > **Ja**.

<span id="page-38-1"></span>3. Tryck på **mode** om du vill växla till timersidan.

> En blinkande ((1) anger att det går bra att para ihop nu.

4. Placera enheten nära ANT+ Link Here-logotypen.

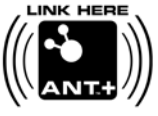

Ett meddelande visas som anger att

träningsutrustning upptäckts. När ((1) lyser med fast sken har enheten parats ihop.

5. Starta timern på träningsutrustningen om du vill påbörja ditt träningspass.

Timern på enheten startar automatiskt.

Om du upplever problem med anslutningen, återställer du träningsutrustningen och parar sedan ihop igen.

Se<www.garmin.com/antplus>för mer anslutningsinstruktioner.

## <span id="page-38-0"></span>**Överföra data**

Flytta dig (10 m) från andra ANT+-tillbehör medan Forerunner-enheten försöker ansluta till datorn första gången.

- 1. Kontrollera att datorn är inställd för dataöverföring och att ihopparning är aktiverat i ANT Agent. Se [sidan](#page-10-2) 5.
- 2. Tryck på **mode** > välj **Inställningar** > **System** > **Dataöverföring**.
- 3. Välj **Ihopparning** > **På**.
- 4. Placera Forerunner-enheten inom räckhåll (3 m) för datorn.
- 5. När ANT Agent hittar Forerunner-enheten visar den enhets-ID och du tillfrågas om du vill para ihop dem. Välj **Ja**.
- 6. Forerunner-enheten ska visa samma enhets-ID som ANT Agent visade. Om så är fallet väljer du **Ja** på Forerunnerenheten för att slutföra ihopparningen.

#### <span id="page-39-0"></span>Inställningar

### **Förhindra dataöverföring**

Om du vill förhindra överföring till eller från någon dator, även en hopparad dator, trycker du på **mode** > **Inställningar** > **System** > **Dataöverföring** > **Aktiverad** > **Nej**.

### **Skicka alla data**

Som standard skickar Forerunner-enheten bara nya data till datorn. Om du vill skicka alla data till datorn igen, tryck på **mode** > välj **Historik** > **Överför alla**.

# <span id="page-39-1"></span>**Användarprofil**

Tryck på **mode** > välj **Inställningar** > **Användarprofil**. Forerunner-enheten använder information som du anger om dig själv till att beräkna kaloriförbrukningen. Under den första konfiguration får du också hatt konfigurera profilen innan du börjar använda Forerunner-enheten.

Tekniken för kaloriförbrukning baserat på pulsanalys tillhandahålls avFirstbeat Technologies Ltd. För mer information, gå till [http://www.firstbeattechnologies.com](http://www.firstbeattechnologies.com/files/Energy_Expenditure_Estimation) [/files/Energy\\_Expenditure\\_Estimatio](http://www.firstbeattechnologies.com/files/Energy_Expenditure_Estimation)n.

# **Om Forerunner**

Tryck på **mode** > välj **Inställningar** > **Om Forerunner** om du vill visa programvaruversion, GPS-version och enhets-ID.

# <span id="page-40-1"></span><span id="page-40-0"></span>**Använda tillbehör**

Följande ANT+-tillbehör är kompatibla med Forerunner 310XT:

- Pulsövervakare **•**
- Fotenhet **•**
- GSC™ 10 hastighets- och taktcykelsensor **•**
- USB ANT Stick (se [sidan](#page-10-2) 5 och [sidan](#page-38-0) 33) **•**
- ANT+-kraftmätare från andra tillverkare **•**

Om du vill köpa ett tillbehör går du till <http://buy.garmin.com> eller kontaktar din Garmin-återförsäljare.

# **Para ihop tillbehör**

Om du har köpt ett tillbehör med trådlös ANT+-teknik måste du para ihop det med din Forerunner-enhet.

Ihopparning innebär att koppla ihop ett ANT+-tillbehör, t.ex. pulsmätaren, med din Forerunner-enhet. Ihopparningsprocessen tar bara några sekunder när tillbehören är aktiverade och fungerar som de ska. När den är ihopparad tar Forerunner-enheten endast emot data från ditt tillbehör så att du kan vara i närheten av andra tillbehör.

När du har parat ihop första gången känner din Forerunner automatiskt igen tillbehöret varje gång det aktiveras.

**Tips**: Tillbehöret måste skicka data för att ihopparningsprocessen ska kunna slutföras. Du måste ha pulsmätaren på dig, ta ett steg med fotenheten eller trampa med cykeln med GSC 10.

#### <span id="page-41-0"></span>Använda tillbehör

# **Pulsmätare**

Mer information om hur du sätter på dig pulsmätaren finns på [sidan](#page-8-2) 3.

## <span id="page-41-1"></span>**Tips för pulsmätare**

Om du upptäcker att pulsdata är felaktiga eller oregelbundna, kan du ha följande tips i åtanke.

- Se till att pulsmätaren ligger tätt mot kroppen. **•**
- Använd vatten, saliv eller elektrodgel på sensorerna. **•**
- Rengör elektroderna. Smuts- och svettrester på elektroderna kan störa pulssignalerna. **•**
- Använd en bomullströja eller fukta tröjan om det är lämpligt för din aktivitet. Syntettyger som gnids eller slår mot pulsmätaren kan skapa elastisk elektricitet som stör pulssignalerna. **•**
- Flytta dig bort från källor till kraftiga elektromagnetiska fält och vissa trådlösa 2,4 GHz sensorer, som kan **•**

störa pulsmätaren. Störningskällor kan innefatta högspänningsledningar, elmotorer, mikrovågsugnar, trådlösa 2,4 GHz-telefoner och trådlösa nätverksåtkomstpunkter.

## **Byta pulsmätarens batteri**

Pulsmätaren innehåller ett extra CR2032 batteri.

**Obs**! Kontakta din lokala återvinningscentral och ta reda på var du kan kasta batterierna.

- 1. Använd en liten stjärnskruvmejsel för att ta bort de fyra skruvarna på baksidan av modulen.
- 2. Ta bort locket och batteriet. Vänta i 30 sekunder. Sätt i det nya batteriet med pluspolen vänd uppåt.

**Obs**! Se till att du inte skadar eller tappar bort o-ringspackningen.

<span id="page-42-0"></span>3. Sätt tillbaka locket på baksidan och de fyra skruvarna.

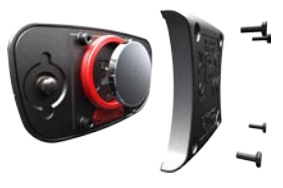

**Obs**! När du har bytt batteriet kan du behöva para ihop pulsmätaren med Forerunner-enheten på nytt.

**Tips**: Om du vill maximera batterilivslängden tar du bort pulsmodulen från remmen när den inte används.

#### **Sköta pulsmätaren**

**Obs**! Lossa modulen innan du rengör remmen.

Skölj remmen efter varie användning. Handtvätta remmen i kallt vatten med ett milt tvättmedel efter var femte användning. Maskintvätta inte remmen och torka den inte i torktumlare.

Om du vill förlänga pulsmätarens livslängd bör du ta loss modulen när den inte används.

# **Fotenhet**

Din Forerunner är kompatibel med fotenheten. Du kan använda fotenheten till att skicka data för din Forerunner när du tränar inomhus, när GPS-signalen är svag eller när du förlorar satellitsignaler. Fotenheten är placerad i viloläge och klar att skicka data (precis som pulsmätaren). Du måste koppla ihop fotenheten med din Forerunner.

### **Kalibrera fotenheten**

Det är inte nödvändigt att kalibrera fotenheten men det kan förbättra noggrannheten. Du kan justera kalibreringen på tre sätt: avstånd, GPS och manuellt.

### **Avståndskalibrering**

För bästa resultat bör fotenheten kalibreras med hjälp av innerbanan på en löparbana. En löparbana (2 varv = 800 m) är mer exakt än ett löpband.

- 1. Tryck på **mode** > välj **Inställningar** > **Löpningsinställningar** > **Fotenhet**.
- 2. Välj **Ja** i fältet Fotenhetssensor närv.?
- 3. Välj **Kalibrera**.
- 4. Välj **Efter sträcka**.
- 5. Välj sedan ett avstånd.
- 6. Välj **fortsätt**.
- 7. Tryck på **start** för att börja spela in.
- 8. Spring eller gå sträckan.
- 9. Tryck på **stop** (stopp).

## **GPS-kalibrering**

Du måste ha GPS-signaler för att kalibrera fotenheten med GPS.

1. Tryck på **mode** > välj **Inställningar** > **Löpningsinställningar** > **Fotenhet**.

- 2. Välj **Ja** i fältet Fotenhetssensor närv.?
- 3. Välj **Kalibrera**.
- 4. Välj **Efter GPS**.
- 5. Välj **Fortsätt**.
- 6. Tryck på **Start**.
- 7. Spring eller gå. Forerunner-enheten meddelar dig att du har färdats tillräckligt långt.

## **Manuell kalibrering**

Om fotenhetens avstånd verkar vara något för högt eller lågt när du springer kan du justera kalibreringsfaktorn manuellt.

#### Tryck på **mode** (läge) > välj **Inställningar** > **Löpningsinställningar** > **Fotenhet** > **Kalibreringsfaktor**.

Justera kalibreringsfaktorn. Öka kalibreringsfaktorn om avståndet är för kort eller minska den om avståndet är för långt.

# <span id="page-44-0"></span>**GSC 10-cykelsensor**

Din Forerunner är kompatibel med GSC 10 – hastighets- och taktsensorn för cyklar. Du måste koppla ihop GSC 10 med din Forerunner. Du måste vara i cykelsportläge.

### **Konfigurera cykelsensorn**

Det är inte nödvändigt att kalibrera cykelsensorn men det kan förbättra noggrannheten.

- 1. Tryck på **mode** > välj **Inställningar** > **Cykelinställningar** > cykelns namn > **ANT+Hast./takt**.
- 2. Välj **Ja** i fältet Cykelsensorer närvarande?
- 3. Vid behov trycker du på **Mer** och anger sensortyp.

# **Cykeldetaljer**

Så här anger du information som är specifik för din cykel, så att du kan kalibrera sensorerna mer exakt:

- 1. Håll ned **mode** och välj cykelsportläget.
- 2. Tryck på **mode** > välj **Inställningar** > **Cykelinställningar** > cykelns namn > **Cykeldetaljer**.
- 3. Ändra informationen i fälten Namn, Vikt och Trippmätare.
- 4. Du kan ange **din hjulstorlek** manuellt genom att välja ett eget värde i fältet Hiulstorlek.

**Obs**! Standardinställningen är **Automatisk**. Din hjulstorlek beräknas automatiskt med GPS-avstånd.

# **Dataregistrering**

Forerunner-enheten använder smart registrering. Den registrerar nyckelpunkter där du ändrar riktning, fart eller puls.

När en kraftmätare från tredje part ([sidan](#page-45-1) 40) är ansluten till enheten registrerar Forerunner-enheten punkter varje sekund. Inspelning av punkter varje sekund använder mer av det tillgängliga

#### <span id="page-45-0"></span>Använda tillbehör

minnet på Forerunner-enheten men skapar istället en väldigt exakt bild av din tur.

En lista över kompatibla kraftmätare från andra tillverkare finns på [www.garmin.com.](www.garmin.com)

# <span id="page-45-1"></span>**Kraftmätare**

## **Kraftkalibrering**

Kalibreringsanvisningar för just din kraftmätare finns i tillverkarens instruktioner.

Innan du kan kalibrera din kraftmätare måste du installera den och ha börjat spela in data aktivt. Du måste vara i cykelsportläge.

- 1. Tryck på **mode** > välj **Inställningar** > **Cykelinställningar** > cykelns namn > **ANT+Kraft**.
- 2. Välj **Ja** i fältet Kraftmätare på plats?
- 3. Välj **Kalibrera**.
- 4. Håll kraftmätaren aktiv genom att trampa tills meddelandet visas

### **Kraftzoner**

Du måste vara i cykelsportläge.

- 1. Tryck på **mode** > välj **Inställningar** > **Cykelinställningar** > cykelns namn > **Kraftzoner**.
- 2. Välj **Bas. på FTP** eller **Egen**.

Du kan ange sju anpassade kraftzoner (1=lägsta, 7=högsta). Om du känner till ditt FTP-värde ("functional threshold power"), kan du ange det och låta enheten beräkna dina kraftzoner automatiskt. Du kan också ange kraftzonerna manuellt.

# **Bilagor**

## <span id="page-46-1"></span><span id="page-46-0"></span>**Återställa Forerunnerenheten**

Om Forerunner-enheten inte fungerar som den ska kan du återställa den genom att hålla ned **mode** (läge) och **lap/reset** (varv/återställ) samtidigt tills skärmen blir tom (ca 7 sekunder). Detta raderar inte dina data eller inställningar.

# **Radera användarinformation**

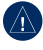

**Obs**! Åtgärden tar bort alla information som angetts av användaren -inklusive historik.

- 1. Slå av Forerunner-enheten.
- 2. Håll ned **mode** och (<sup>1</sup>) tills meddelandet visas.
- 3. Om du vill rensa alla användardata trycker du på **Ja**.

# **Sköta Forerunner-enheten**

Rengör Forerunner-enheten och pulsmätaren med en trasa fuktad med en mild tvättmedelslösning. Torka sedan torrt. Undvik kemiska rengöringsoch lösningsmedel som kan skada plastkomponenter.

Förvara inte enheten där den kan utsättas för extrema temperaturer (som i bakluckan på bilen) eftersom den då kan skadas permanent.

Användarinformation, t.ex. historik, platser och banor, bevaras för evigt i enhetens minne utan behov av extern ström. Säkerhetskopiera viktiga användardata genom att överföra dem till Garmin Connect. Se [sidan](#page-10-2) 5.

## <span id="page-47-0"></span>**Uppdatera Forerunnerprogramvaran med hjälp av Garmin Connect**

Gå till<www.garmin.com/intosports> om du vill ha information om uppdateringar av Forerunner-programvaran och den webbaserade programvaran Garmin **Connect**.

Om det finns ny programvara tillgänglig uppmanar Garmin Connect dig att uppdatera Forerunner-enhetens programvara. Följ instruktionerna på skärmen. Se till att enheten är inom räckhåll för datorn under uppdateringsprocessen.

## **Batteriinformation**

Den faktiska batterilivslängden beror på användningen av följande funktioner: GPS, bakgrundsbelysning och ANT+ datoranslutning.

Med fulladdat batteri kan Forerunnerenheten användas i upp till 20 timmar med GPS aktiverat.

# **Specifikationer**

#### **Forerunner**

**Enhetens storlek, utan remmar:**  $B \times L \times D$ : 54  $\times$  56  $\times$  19 mm  $(2,13 \times 2,20 \times 0,75 \text{ tum})$ 

**Vikt:** 72 gram (2,5 oz.)

**Skärm:**  $33 \times 21$  mm  $(1.3 \times 0.8$  tum),  $160 \times 100$  pixlars upplösning, med LED-bakgrundsbelysning.

**Vattentålighet:** ytsimning

**Datalagring:** ca 20 timmars data (antagandes att 1 spårpunkt spelas in var 4 sekund).

**Minne:** upp till 1 000 varv, 100 användarplatser.

- **Datorgränssnitt:** USB ANT Stick
- **Batterityp:** 700 mA uppladdningsbart litiumjonbatteri
- **Batterilivslängd:** upp till 20 timmar vid normal användning.

**Drifttemperatur:** -20 °C till 60 °C  $(-4°F$  till 140 °F)

**Laddningstemperatur:** 0 °C till 50 °C (32 °F till 122 °F)

**Radiofrekvens/-protokoll:** 2,4 GHz/ANT+ för trådlös kommunikation

**GPS-antenn:** intern patch

**GPS-mottagare:** högkänslig, integrerad

#### **USB ANT Stick**

**Fysisk storlek:**  $L \times B \times D$ : 59  $\times$  18  $\times$  7 mm  $(2,32 \times 0.71 \times 0.28 \text{ tum})$ 

**Vikt:** 6 gram (0,01 lbs.)

**Sändningsräckvidd:** Cirka 5 meter (16,4 fot)

**Driftstemperatur:** -10 °C till 50 °C (14 °F till 122 °F)

**Radiofrekvens/-protokoll:** 2,4 GHz/ANT+ för trådlös kommunikation

**Strömkälla:** USB

#### **Pulsmätare**

**Fysisk storlek (modul):**   $B \times H \times D$ : 62 × 34 × 11 mm  $(2.4 \times 1.3 \times 0.4 \text{ tum})$ 

**Remlängd:** dras ut från 53 till 75 cm (dras ut från 21 tum till 29,5 tum)

**Vikt:** 45 gram (1,6 oz.)

**Vattentålighet:** 30 meter (98,4 fot)

**Obs**! Den här produkten sänder inte pulsdata till GPS-enheten när du simmar.

**Sändningsräckvidd:** cirka 3 meter (9,8 fot)

**Batteri:** utbytbart CR2032 (3 Volt) Perkloratmaterial – särskild hantering kan gälla. Mer information finns på [www.dtsc.ca.gov/hazardouswaste](www.dtsc.ca.gov/hazardouswaste/perchlorate) [/perchlorate](www.dtsc.ca.gov/hazardouswaste/perchlorate).

<span id="page-49-0"></span>Bilagor

**Batteriets livslängd:** cirka 4,5 år (vid 1 timmes användning om dagen)

**Driftstemperatur:** från -5 °C till 50 °C (från 23 °F till 122 °F)

**Radiofrekvens/-protokoll:** 2,4 GHz/ANT+ för trådlös kommunikation

**Systemkompatibilitet:** ANT+

# **Programlicensavtal**

GENOM ATT ANVÄNDA FORERUNNER-ENHETEN GÅR DU MED PÅ ATT VARA BUNDEN AV VILLKOREN I FÖLJANDE PROGRAMVARULICENSAVTAL. DU BÖR LÄSA IGENOM DET HÄR AVTALET NOGGRANT.

Garmin ger dig en begränsad licens för användning av den programvara som är inbäddad i enheten ("Programvaran") i binär körbar form för normal drift av produkten. Äganderätten och de intellektuella immateriella rättigheterna i och för Programvaran tillhör Garmin.

Du accepterar att Programvaran tillhör Garmin och är skyddad enligt de copyrightlagar som gäller i USA samt enligt internationella copyrightöverenskommelser. Du bekräftar vidare att strukturen på, organisationen av och koden för Programvaran är värdefulla företagshemligheter som tillhör Garmin och att källkoden för Programvaran är en värdefull affärshemlighet som tillhör Garmin. Du intygar att du inte kommer att dekompilera, demontera, ändra eller bakåtkompilera Programvaran eller någon del av den eller på något annat sätt göra om Programvaran eller någon del av den till läsbar form eller skapa något arbete som bygger på Programvaran. Du intygar också att du inte kommer att exportera eller omexportera Programvaran till något land i strid med de exportkontrollagar som gäller i USA.

# **Överensstämmelseförklaring**

Härmed intygar Garmin att den här produkten uppfyller de grundläggande kraven och andra tillämpliga föreskrifter i direktiv 1999/5/EG. Den fullständiga överensstämmelseförklaringen finns på [www.garmin.com/compliance.](www.garmin.com/compliance)

## <span id="page-50-0"></span>**Felsökning**

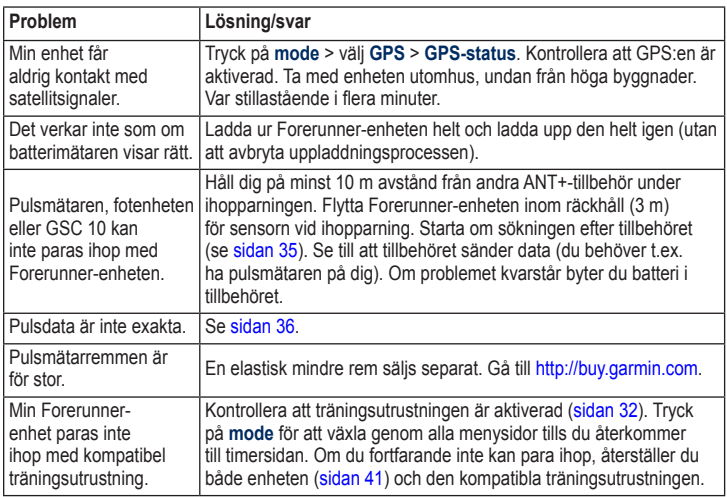

<span id="page-51-0"></span>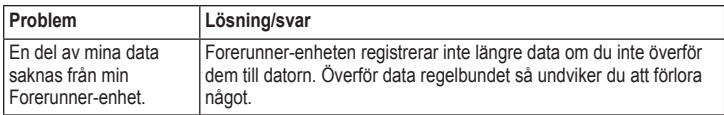

## <span id="page-51-1"></span>**Pulszonstabell**

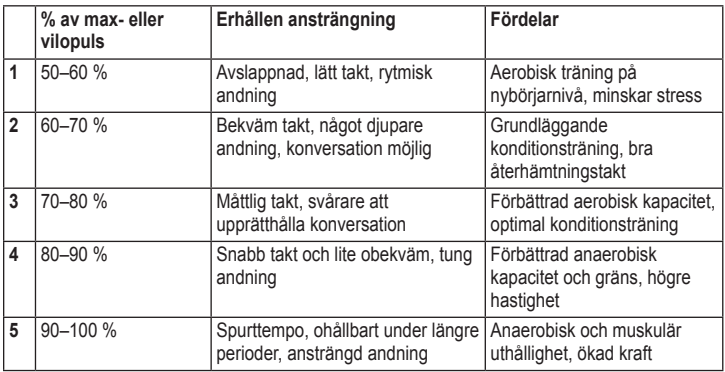

# **Index**

#### <span id="page-52-0"></span>**A**

aktivitetsklass [7](#page-12-1) användarprofil [34](#page-39-0) Auto Lap (autovarv) [8](#page-13-0) Automatisk multisport [18](#page-23-0) automultisport [18](#page-23-0) Auto Pause (autopaus) [9](#page-14-0) avståndsdatafält [26](#page-31-0)

#### **B**

bakgrundsbelysning [31](#page-36-4) banor [16](#page-21-0) ta bort [17](#page-22-0) batteri information [42](#page-47-0) laddar [1](#page-6-0)

#### **C**

cykelläge [17](#page-22-0) cykeltillbehör [39](#page-44-0)

#### **D**

data, ta bort användardata [41](#page-46-0) datafält [26](#page-31-0)

#### **E**

enheter [30](#page-35-0) enhets-ID [34](#page-39-0)

#### **F**

felsökning [45](#page-50-0) Firstbeat Technologies Ltd [34](#page-39-0) fotenhet [37](#page-42-0) kalibrera [37](#page-42-0)

#### **G**

Garmin Connect [i](#page-4-0), [5,](#page-10-0) [30](#page-35-0), [42](#page-47-0) Garmins produktsupport [i](#page-4-0) Garmin Training Center [i](#page-4-0), [21](#page-26-0), [22](#page-27-0) gå till plats [24](#page-29-0) GPS [23](#page-28-0)[–25](#page-30-0) grad [26](#page-31-0) GSC 10 [39](#page-44-0)

#### **H**

hastighetsdatafält [26](#page-31-0) historik spara [21](#page-26-0) ta bort [22](#page-27-0) visa [21](#page-26-0) höjddatafält [27](#page-32-0)

**I** ihopparning datorn [33](#page-38-1) pulsmätare [3](#page-8-0) tillbehör [35](#page-40-0) träningsredskap [33](#page-38-1) ikoner [6](#page-11-1) intervallpass [13](#page-18-0)

#### **K**

kalibrera cykelsensor (GSC 10) [39](#page-44-0) fotenhet [37](#page-42-0) GSC 10 [39](#page-44-0) kraftmätare [40](#page-45-0)

#### Index

kalorier [27](#page-32-0) karta [23](#page-28-0) knappar [ii](#page-5-0) låsa [5](#page-10-0) kompass [24](#page-29-0) kraft kalibrering [40](#page-45-0) meter [40](#page-45-0) zoner [40](#page-45-0)

#### **L**

licensavtal [44](#page-49-0) light [31](#page-36-4) litiumjonbatteri [42](#page-47-0) liud [31](#page-36-4) ljudsignaler [12](#page-17-0)

#### **M**

multisportpass [17–](#page-22-0)[19](#page-24-0) myGarmin [5](#page-10-0)

#### **N**

navigering [23–](#page-28-0)[25](#page-30-0) nedräkningstimer [20](#page-25-0)

#### **P**

pass [13](#page-18-0) egna [14](#page-19-0) intervall [13](#page-18-0) platser markera [23](#page-28-0) söka [24](#page-29-0) ta bort [24](#page-29-0) produktregistrering [i](#page-4-0) produktsupport [i](#page-4-0) profil, användarprofil [34](#page-39-0) programlicensavtal [44](#page-49-0) programuppdatering [42](#page-47-0) programvaruhämtningar [5](#page-10-0) puls datafält [28](#page-33-0) inställningar [4](#page-9-0) zoner [10,](#page-15-0) [46](#page-51-0) pulsmätare [3](#page-8-0), [36](#page-41-0) batteri [36](#page-41-0) tips [36](#page-41-0)

#### **R**

radera data [41](#page-46-0) registrering [i](#page-4-0) rengöra Forerunner-enheten [41](#page-46-0) rensa information [41](#page-46-0) Rulla automatiskt [10](#page-15-0)

#### **S**

satellitsida [25](#page-30-0) satellitsignaler söka [2](#page-7-0) simning [19](#page-24-0)-20 skärmkontrast [31](#page-36-4) specifikationer [42](#page-47-0) sportläge [8](#page-13-0) språk [30](#page-35-0) statusikoner [6](#page-11-1) summor [21](#page-26-0)

#### **T**

ta bort avancerade träningspass [16](#page-21-0) banor [17](#page-22-0) historik [22](#page-27-0) taktdatafält [29](#page-34-0) tekniska specifikationer [42](#page-47-0) tidsdatafält [29](#page-34-0) tidszon, ändra [31](#page-36-4) tillbehör [33](#page-38-1), [35–](#page-40-0)[40](#page-45-0) träning [8](#page-13-0) träningsredskap felsökning [45](#page-50-0) länka [32](#page-37-3)

#### **U**

uppdatera programvaran [42](#page-47-0) USB ANT Stick [5](#page-10-0)

#### **V**

våg [32](#page-37-3) varv [ii](#page-5-0) Virtual Partner [11](#page-16-0), [12,](#page-17-0) [16](#page-21-0)

#### **Z**

zoner kraft [40](#page-45-0) puls [10](#page-15-0)

**De senaste kostnadsfria programvaruuppdateringarna (exklusive kartdata) under hela livslängden för dina Garmin-produkter finns på Garmins webbplats på [www.garmin.co](www.garmin.com)m.**

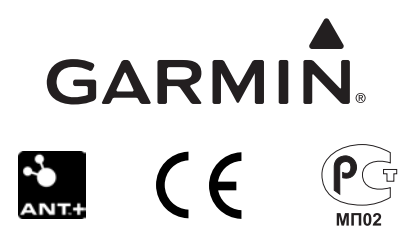

© 2009-2010 Garmin Ltd. eller dess dotterbolag

Garmin International, Inc. 1200 East 151st Street, Olathe, Kansas 66062, USA

Garmin (Europe) Ltd. Liberty House, Hounsdown Business Park, Southampton, Hampshire, SO40 9LR UK

> Garmin Corporation No. 68, Jangshu 2nd Road, Sijhih, Taipei County, Taiwan

> > <www.garmin.com>

Juli 2010 Artikelnummer 190-01064-39 Rev. E Tryckt i Taiwan